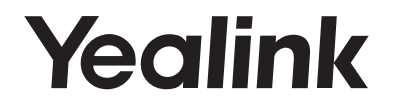

# **IP DECT Telefoon W52P & W52H**

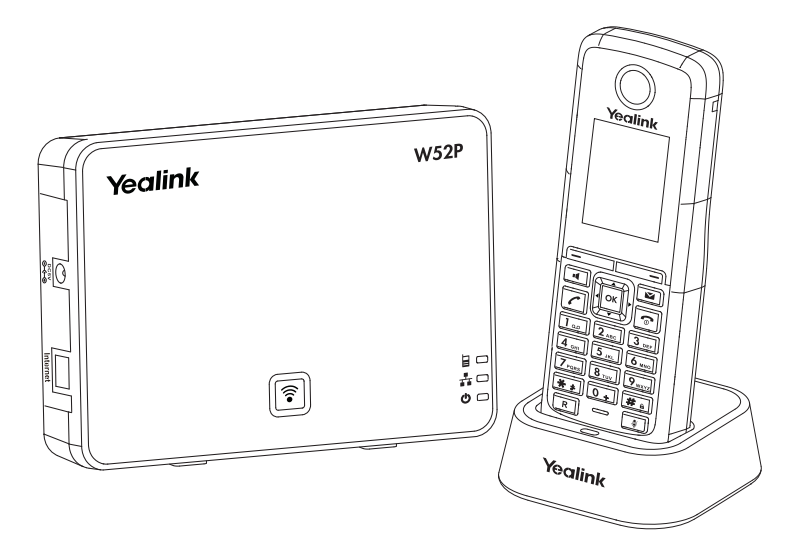

# Nederlands

# **Quick Start Handleiding(V73.14)**

www.yealink.com Van toepassing op rmware versie V73 of hoger

# **Inhoud verpakking**

**De volgende onderdelen zijn ingesloten in de verpakking (W52P). Indien een onderdeel niet aanwezig is, neem dan contact op met uw leverancier.**

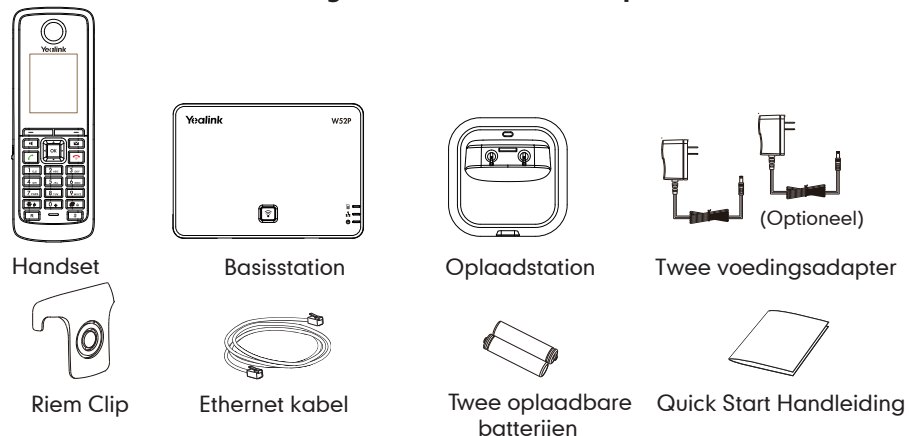

**De volgende onderdelen zijn ingesloten in de verpakking (W52H). Indien een onderdeel niet aanwezig is, neem dan contact op met uw leverancier.**

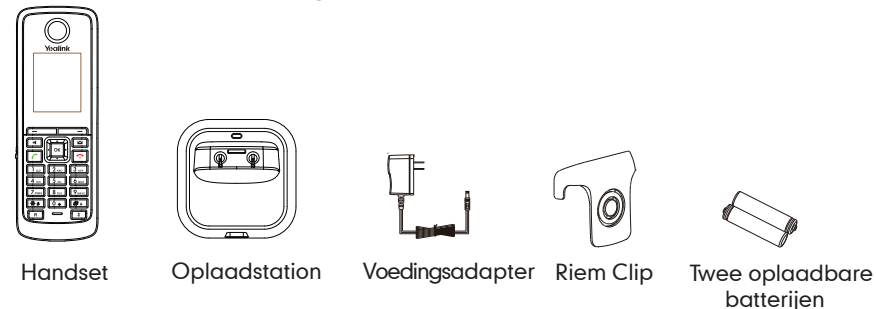

**Let op:** We adviseren u om accessoires te gebruiken welke zijn geleverd of zijn goedgekeurd door Yealink. Het gebruiken van accessoires welke niet zijn geleverd of zijn goedgekeurd door Yealink, kunnen resulteren tot mindere prestaties van Yealink apparatuur.

# **De IP Telefoon aansluiten**

**1. Sluit de ethernet kabel en de voedingsadapter aan zoals hieronder staat afgebeeld:** 

#### **a. Voedingsadapter optie**

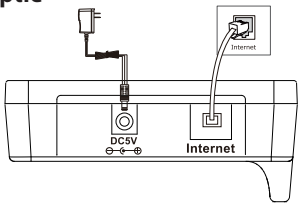

#### **b. PoE (Power over Ethernet) optie**

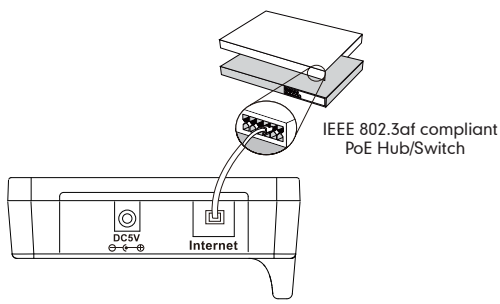

**2. Sluit de oplaadstation aan zoals afgebeeld:**

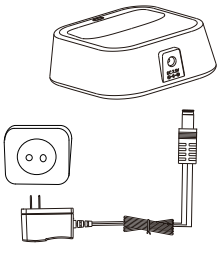

**3. Plaats de batterijen in de handset zoals afgebeeld:**

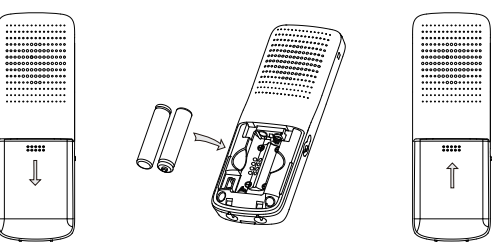

**4. Plaats het toestel op het oplaadstation zoals afgebeeld:**

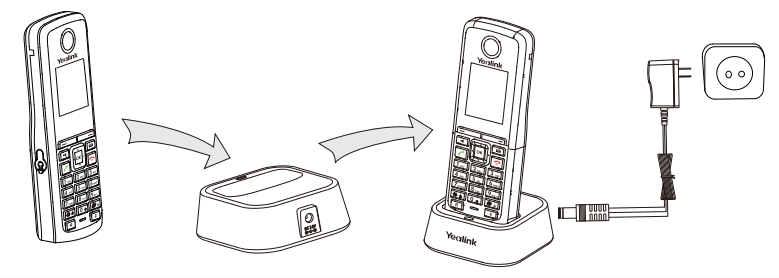

**Let op:** Gebruik voor het IP toestel alleen de originele voedingsadapter (5V/600mA) van Yealink. Het gebruiken van een niet originele voedingsadapter kan resulteren tot schade aan het toestel. De status van het laden van de handset wordt rechtsboven in het display getoond.

# **Uw telefoon instellen**

#### **Netwerk Instellingen**

De netwerkinstellingen van het basisstation kan op de volgende manieren worden ingesteld:

- **DHCP:** Standaard, het toestel probeert een DHCP server te benaderen in het netwerk voor het verkrijgen van de juiste netwerk instellingen, b.v., IP adres, subnet mask, gateway adres en DNS adres.
- **Static:** Als het toestel geen contact kan maken met de DHCP server, dan dient het IP-adres, subnet mask, gateway adres, primaire DNS-adres en secondaire DNS-adres handmatig te worden ingesteld.

#### **Handmatig instellen van de netwerk parameters van het basisstation:**

- 1. Druk op de toets **OK** om naar het hoofdmenu te gaan, kies **Instellingen**->**Systeem** ->**Netwerk**.
- 2. Voer het wachtwoord in (default: 0000), en druk dan op de toets **Ok**.
- 3. Selecteer het gewenste type **IP Address Type.**
- 4. Voer de gewenste wijzigen door.
- 5. Druk op de toets **Bewaar** om de instellingen te bewaren.

**Let op:** Verkeerde netwerk instellingen kan resulteren tot geen toegang tot het toestel en kan invloed hebben op de prestaties van het netwerk. Neem contact op met de systeembeheerder voor meer informatie.

#### **Registreren van de handset**

De handset in de W52P verpakking is geregistreerd aan het basisstation. Interne handset nummer en displaynaam worden getoond in de standbystand op het scherm. Als de handset niet is aangemeld, volg dan de volgende stappen om het handmatig aan te melden:

- Als het LCD scherm op de handset toont "Zoekt basis", houd dan de toets  $\lceil \widehat{\mathbb{S}} \rceil$  op het basisstation ingedrukt tot de registratie LED knippert. Druk op de toets **OK** om naar het menu te gaan, kies dan **Instellingen**->**Aanmelden**->**Handset aanmelden** om de handset aan te melden.
- Als het LCD scherm op de handset toont "Druk 2 seconden op basis toets druk dan op OK", houd dan de toets  $\lceil \widehat{\xi} \rceil$  op het basisstation ingedrukgt to de registratie LED knippert. Druk op de toets **OK** op de handset.

#### **Sneltoetsen**

De sneltoetsen helpen sneller bepaalde functies te benaderen zonder daarvoor het menu te hoeven raadplegen. De volgende toetsen zijn gedefineerd aan functies die het meest worden gebruikt op dehandset. De toetsen kunnen vanuit de standby stand worden gebruikt:

- Druk op de toets  $\boxed{\boxed{\phantom{1}}\phantom{1}}$  om het logboek te bekijken
- Druk op de toets  $\Box$  om de status van het account te bekijken.
- $\bullet$  Druk op de toets  $\Box$  om een interne oproep te plaatsen.
- Druk op de toets  $\bullet$  om naar de telefoonboek te gaan.
- Druk op de toets  $\lvert \cdot \rvert$  om het volume van de beltoon te verlagen.
- Druk op de toets  $\mathsf{D}$  om het volume van de beltoon te verhogen.

# **Basis gebruik**

# **Handset aan- en uitschakelen**

# **Om de handset in te schakelen, voer een van de handelingen uit:**

- Druk op de toets  $\|\cdot\|$  om de handset in te schakelen.
- Plaats de handset op het oplaadstation, de handset wordt automatisch ingeschakeld.

## **Handset uitschakelen:**

Druk lang op de toets  $\lVert \cdot \rVert$  om de handset uit te schakelen.

# **Toesblokkering in- of uitschakelen**

- Druk lang op de toets  $\boxed{\text{#}}\bullet$  om de toetsblokkering in te schakelen.
- Druk lang op de toets  $\boxed{\#_{\mathbf{a}}}$  om de toetsblokkering uit te schakelen.

# **Oproepsignaal tijdelijk uitschakelen**

- Druk lang op de toets  $\begin{bmatrix} \ast \ast \end{bmatrix}$  om het oproepsignaal tijdelijk uit te schakelen.
- Druk lang op de toets  $\begin{bmatrix} \ast \ast \end{bmatrix}$  om het oproepsignaal in te schakelen.

# **Handset Instellingen**

# **Handset naam**

# **Naam van de handset instellen:**

- 1. Druk vanuit de ruststand op de toets **OK** , selecteer **Instellingen**->**Handset Naam**.
- 2. Geef in het invoerveld de nieuwe naam in.
- 3. Druk op **Ok** om de instellingen te bewaren.

# **Volume Instellen**

- Druk op de toets  $|\cdot|$  of  $|\cdot|$  tijdens het gesprek om het spreekvolume aan te passen.
- Druk op de toets  $\vert \cdot \vert$  of  $\vert \cdot \vert$  in de ruststand om het volume van de oproepmelodie aan te passen.

# **Oproepmelodie**

- 1. Druk op de toets **OK** om naar het hoofdmenu te gaan, selecteer **Instellingen**->**Audio**->  **Oproepmelodie**->**Melodieen**.
- 2. Druk op de toets  $\alpha$  of  $\alpha$  om het gewenste account of **Intercom** te selecteren.
- 3. Druk op de toets  $\lvert \cdot \rvert$  of  $\lvert \cdot \rvert$  om de gewenste oproepmoldie te selecteren.
- 4. Druk op de toets **Bewaar** om de instellingen te bewaren.

# **Telefoonboek**

# **Contactpersonen toevoegen:**

- 1. Druk op de toets **OK** voor het hoofdmenu en selecteer **Lijst.**
- 2. Druk op de toets **Options** en selecteer **Nieuw Contact**.
- 3. Voer de gewenst naam, vast en/of mobiele nummer in.
- 4. Druk op de toets **Bewaar** om de contactgegevens op te slaan.

# **Een contactpersoon aanpassen:**

- 1. Druk op de toets **OK** voor het hoofdmenu en selecteer **Lijst**.
- 2. Druk op de toets  $\bullet$  of  $\bullet$  om de gewenste ingaven te selecteren.
- 3. Druk op de toets **Optie** en selecteer **Wijzig** en druk op **Ok.**
- 4. Voer de gewenst naam, vast en/of mobiele nummer in.
- 5. Druk op de toets **Bewaar** om de wijzigingen door te voeren.

#### **Een contactpersoon verwijderen:**

- 1. Druk op de toets **OK** voor het hoofdmenu en selecteer **Lijst**.
- 2. Druk op de toets  $\boxed{\bullet}$  of  $\boxed{\bullet}$  om de gewenste ingaven te selecteren.
- 3. Druk op de toets **Optie** en selecteer **Wis** om de contactpersoon te verwijderen.

#### **Sneltoets instellen:**

- 1. Druk op de toets **OK** voor het hoofdmenu, selecteer **Instellingen**->**Telefonie**->**Snelkiezen**.
- 2. Druk op de toets  $\bullet$  of  $\bullet$  om de gewenste sneltoets te selecteren en druk op de toets **Toewijz.**
- Indien er een vast- en mobiele nummer aanwezig is, gebruik de toets  $\left( \bullet \right)$  of  $\left( \bullet \right)$  om 3. Druk op de toets  $\bullet$  of  $\bullet$  om het gewenste contact te selecteren en druk op **Ok**. het gewenste nummer selecteren en druk op toets **Ok**.

# **Basis functies**

#### **Een oproep starten**

#### **Direct een oproep starten:**

Wanneer de handset in de ruststand is, kies het gewenste nummer en druk op  $\lceil \mathcal{C} \rceil$ .

#### **Een oproep starten vanuit het telefoonboek:**

- 1. Druk op de toets  $\bullet$  als de handset in de ruststand is.
- Indien er een vast- en mobiele nummer aanwezig is, gebruik de toets  $\overline{(\cdot)}$  of  $\overline{(\cdot)}$  om het gewenste nummer selecteren en druk op toets $\lceil\boldsymbol{\mathcal{c}}\rceil$  . 2. Druk op de toets of om de gewenste contactpersoon te selecteren en druk op .

#### **Een oproep starten vanuit het logboek:**

- 1. Druk op de toets **Logboek,** en selecteer de gewenste lijst.
- 2. Druk op de toet  $\left(\begin{array}{c}\blacktriangle \end{array}\right)$  of  $\left(\begin{array}{c}\blacktriangleright\end{array}\right)$  om de gewenste contact te selecteren en druk op de toets $\left\Vert \mathcal{L}\right\Vert$  .

#### **Een recent gekozen nummer opnieuw kiezen:**

- 1. Druk op de toets  $\|\mathcal{L}\|$  als de handset in de ruststand is.
- 2. Druk op de toet  $\left[\begin{matrix}\textbf{-}\end{matrix}\right]$  of  $\left[\begin{matrix}\textbf{-}\end{matrix}\right]$  om de gewenste contact te selecteren en druk op de toets $\left\Vert \begin{matrix}\boldsymbol{\ell}\end{matrix}\right\Vert$  .

#### **Een oproep starten met de snelkies toetsen:**

 Druk lang op de gewenste snelkiestoets [2-9] om het nummer te kiezen dat aan de toets is toegewezen.

#### **Inkomende oproep beantwoorden**

**Een inkomende oproep kan worden beantwoord op de volgende manieren:** 

- Druk op de toets **Opnemen**.
- Druk op de toets **a**.
- Druk op de toets  $\boxed{7}$ .

**Let op:** Een oproep kan worden afgewezen door op de toets **Stil** te drukken of door op de toets  te drukken.

#### Gesprek beëindigen:

Druk op de toets  $\lVert \cdot \cdot \rVert$  .

5

#### **Mute in- en uitschakelen**

- Druk op de toets  $\lceil\hspace{-1.5mm}^{\cdot}\hspace{-1.5mm}\rceil$  tijdens het gesprek om de microfoon tijdelijk uit te schakelen.
- Druk op de toets  $\lceil\frac{1}{2}\rceil$  tijdens het gesprek om de microfoon weer in te schakelen.

# **Wachtstand**

#### **Een gesprek in de wacht zetten:**

Druk op de toets **Optie** tijdens het gesprek en selecteer **Wacht**.

#### **Om het gesprek uit de wachtstand te halen zijn er de volgende mogelijkheden:**

- Indien er een gesprek actief is, druk op de toets **Terug**.
- Indien er twee gesprekken in de wacht staan, druk op de toets **Terug** om het huidige gesprek te vervolgen, druk op **Makelen** om tussen de twee gesprekken te schakelen.

#### **Doorverbinden**

Een gesprek kan op de volgende manieren doorverbinden:

#### **Onaangekondigd doorverbinden:**

- 1. Druk op de toets **R** tijdens het gesprek. Het gesprek wordt in de wacht geplaatst.
- 2. Geef het nummer om aan wie u het gesprek wilt doorverbinden.
- 3. Druk op de toets **Doorv** om het gesprek onaangekondigd door te verbinden.

#### **Direct doorverbinden:**

- 1. Druk op de toets **R** tijdens het gesprek. Het gepsrek wordt in de wacht geplaatst.
- 2. Geef het nummer om aan wie u het gesprek wilt doorverbinden.
- 3. Druk op de toets  $\|\mathcal{C}\|$ .
- 4. Zodra de overgangstoon hoorbaar is, verbreek dan de verbinding.

#### **Aangekondigd doorverbinden:**

- 1. Druk op de toets  $\boxed{R}$  tijdens het gesprek. Het gesprek wordt in de wacht geplaatst.
- 2. Geef het nummer om aan wie u het gesprek wilt doorverbinden.
- 3. Druk op de toets  $\sqrt{6}$
- 4. Nadat het gesprek is aangekondigd, verbreek dan de verbinding.

#### **Omleiden/Doorschakelen**

#### **Inkomende oproep omleiding/doorschakelen:**

- 1. Druk vanuit de ruststand op de toets **OK**, selecteer **Gesprek opties**->**Doorschakelen**.
- 2. Gebruik de toets  $\bigodot$  of  $\bigodot$  om de gewenste account te selecteren. Druk op de toets **OK.**
- 3. Gebruik de toets  $\left( \bullet \right)$  of  $\left( \bullet \right)$  om de gewenste omleiding te kiezen en druk op de toets **OK**.

**Altijd----**Inkomende oproepen zullen direct worden omgeleid.

**Bezet----**Inkomende oproepen zullen worden omgeleid als de lijn bezet is.

**Geen Antwoord----**Inkomende oproepen zullen worden omgeleid nadat de ingestelde<br>vertragingstijd is vertreken.

- 4. Gebruik de navigatie toets om de status van de omleiding in te stellen.
- 5. Geef het bestemmingsnummer in wanneer u kiest voor **Geen antwoord** , geef ook de gewenste vertragingstijd in.
- 6. Druk op de toets **Bewaar** om de instellingen te bewaren.

# **Yealink**<br>Declaration of Conformity

Date of Issue: 2015-05-07

We: YEALINK(XIAMEN) NETWORK TECHNOLOGY CO.,LTD,

Declare that the product: Address: 309, 3th Floor, No.16, Yun Ding North Road, Huli District, Xiamen City, Fujian, P.R. China

Type: IP DECT Phone Model: W52P & W52H (A)

(C)

Meets the essential requirements and other relevant provisions according to the following EC directive: Directive: 2006/95/EC, 2004/108/EC, R&TTE 1999/5/EC (B) **Conformity** The product complies with the following standards:

**Safety:**  $-EN 60950-1:2006 + A11:2009 + A1:2010 + A12:2011 + A2:2013$ 

**SAR:** - EN 62479:2010

**EMC:** - ETSI EN 301489-1 V1.9.2

- ETSI EN 301489-6 V1.4.1

**Radio:** - FTSI FN 301406 V2.1.1

NAME: Stone Lu DATE:

TITLE: Vice President

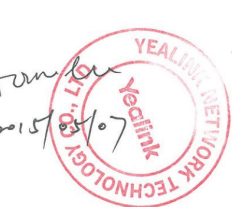

 mark is permitted only after all applicable requirements are met in accordance with the European Union Rules,  $\blacksquare$  including the manufacturer's issuance of a "Declaration of Conformity." Additional guidelines can be found at: R&TTE Directive website: http://ec.europa.eu/enterprise/rtte/guide7.htm, This attestation is specific to the standard(s) stated above and compliance with additional standards and/or directives may be required. This certification is only valid for the equipment and configuration described, in conjunction with the test data detailed above.

# German:

Das oben beschriebene Objekt (A) entspricht den Anforderungen der nachfolgend aufgefühten EU Vorgaben (B) und den Harmonisierten Normen (C)

# French:

L'object de la déclaration décrite ci-dessus (A) est conforme aux conditions stipulées dans les législations de l'Union européenne énoncées ci-après (B) et aux normes harmonisées (C)

# Nederlands:

Het product van de verklaring zoals hierboven beschreven (A) is conform de vereisten van onderstaande EU-wetgeving (B) en geharmoniseerde normen (C)

#### Over Yealink

Yealink is opgericht in 2001, wereldwijd de nr 2 SIP telefoon provider en een toonaangevende provider van VoIP telefoons en IP communicatie oplossingen. Yealink heeft zich voor meer dan een decennium gefocust op VoIP producten gekenmerkt door betrouwbare kwaliteit, eenvoudige implementatie en betaalbare prijzen. Vandaag vertrouwen klanten uit meer dan 140 landen op Yealink als de ruggengraat van een wereldwijde samenwerking om de waarde van netwerkcommunicaties uit te dragen.

#### Meer over Yealink

Sinds 2001 is Yealink bezig met de ontwikkeling van state-of-the art, high tech VoIP communicatie apparatuur, zoals IP video telefoons, IP telefoons en USB telefoons. Met een wereldwijde markt in meer dan 140 landen heeft het bedrijf een eerste klas internationaal servicenetwerk opgericht.

Onze prioriteiten zijn kwaliteit, functionaliteit, gebruikersgemak, klantondersteuning, en competitieve prijzen. Om ook in de toekomst met nieuwe oplossingen te komen in een snel ontwikkelende sector, is Yealink's grote, getalenteerde en zeer ervaren VoIP R&D team totaal gecommitteerd te streven naar uitmuntendheid.

Tot op heden hebben we meer dan 80 interoperabiliteit testen gedaan en zijn we gecertificeerd voor de leidende VoIP systemenen platforms. Yealink werkt nauw samen met bedrijven als T-Mobile, Telefonica, KPN, Proximus, Voiceworks, RoutIT en anderetoonaangevende spelers binnen de telecommunicatie.

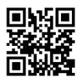

YEALINK(XIAMEN) NETWORK TECHNOLOGY CO.,LTD. Web: www.yealink.com Addr: 309, 3th Floor, No.16, Yun Ding North Road, Huli District, Xiamen City, Fujian, P.R. China Copyright©2016Yealink Inc.All right reserved.